# **GA-G31M-ES2L/ GA-G31M-ES2C**

 $\,$  / Intel® Core™ المعالجات المعالجات المعالجات المعالجات المعالجات المعالجات المعالجات RCeleron ® / سلسلة المعالجات Intel® Pentium ® سلسلة المعالجات Intel

> دليل المستخدم Rev. 2001

# **جدول المحتويات**

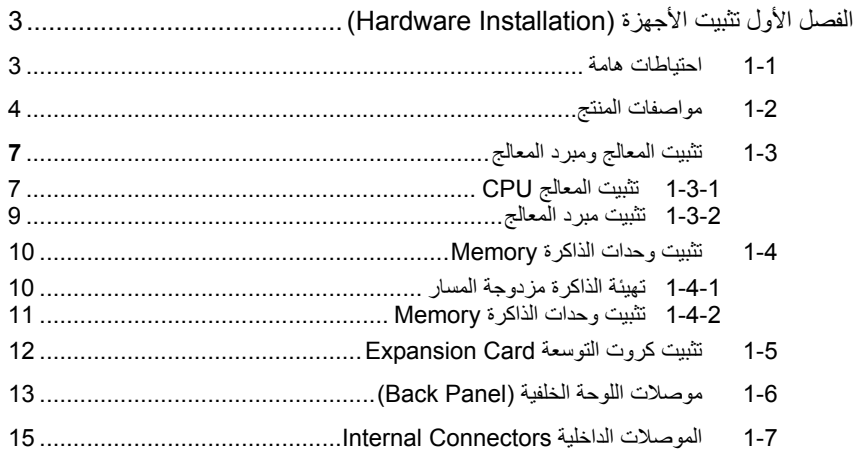

\* لمزيد من المعلومات عن آيفية إستخدام هذا المنتج، برجاء الرجوع إلى الإصدارة الكاملة من دليل المستخدم (باللغة الإنجليزية) الموجوده على موقع GIGABYTE الإلكتروني.

## الفصل الأولتثبيت الأجهزة **(Installation Hardware(**

## **1-1 احتياطات هامة**

تحتوى اللوحة الرئيسية Motherboard على العديد من الدوائر الإلكترونية والمكونات الدقيقة ، والتي يمكن أن تتلف نتيجة لتفريغ الكهرباء الاستاتيكية الناتجة من جسم الإنسان (ESD (، لهذا يجب قراءة دليل المستخدم User's Manual الخاص باللوحة الرئيسية بعناية واتباع الخطوات التالية قبل البدء في عملية التثبيت :

- قبل تثبيت اللوحة الرئيسية ، يرجى عدم إزالة الملصق الخاص برقم المسلسل الخاص بالمنتج Serial Number والملصقات الأخرى الخاصة بالضمان ، وذلك لأن هذه الملصقات ضرورية للتأآد من صلاحية الضمان الخاص باللوحة الرئيسية.
- يجب إغلاق جهاز الحاسب ونزع آابل الكهرباء من مصدر التيار الكهربي قبل تثبيت أو إزالة اللوحة الرئيسية أو أي مكون آخر من الموضع المخصص له في صندوق التثبيت.
- عند توصيل الأجهزة Components Hardware على الموصلات الداخلية للوحة الرئيسية ، يجب التأكد من أن جميع هذه الوصلات تم توصيلها بإحكام وبشكل آمن .
	- عند التعامل مع اللوحة الرئيسية يجب تجنب لمس أي من العناصر المعدنية أو الموصلات . Connectors
- يفضل ارتداء قفاز تفريغ الكهرباء الاستاتيكية (ESD (عند التعامل مع المكونات الإلكترونية مثل المعالج ووحدات الذاكرة. وفي حالة عدم امتلاكك لقفاز تفريغ الكهرباء الاستاتيكية يجب المحافظة على أن تظلّ يداك جافة ، كما يجبّ عليك لمس أي جسم معدني قبّل التعامل مع المكون وذلك لتفريغ شحنة الكهرباء الاستاتيكية الموجودة بجسمك .
- قبل تثبيت المكونات الإلكترونية ، يجب وضع هذه المكونات أعلى وسادة مضادة للكهرباء الاستاتيكية ، أو داخل غلاف واقي من الكهرباء الاستاتيكية .
- يجب التأآد من إغلاق مزود الطاقة (Supply Power (الخاص بالحاسب قبل نزع الوصلة الخاصة به من اللوحة الرئيسية .
	- قبل تشغيل مفتاح الطاقة الخاص بجهاز الكمبيوتر يجب التأآد من أن الجهد الخاص بمزود الطاقة Power Supply تم ضبطه على حسب معايير الجهد الخاصة بالدولة التي توجد بها .
		- قبل استخدام المكون يجب التأآد من أن جميع الكابلات ووصلات الطاقة موصلة بشكل جيد.
	- لمنع تلف اللوحة الرئيسية ، يجب التأآد من عدم حدوث أي احتكاك بين المفك المستخدم في عملية التثبيت والدوائر الإلكترونية والمكونات الخاصة بهذه اللوحة .
	- ..<br>يجب التأكد من عدم ترك المفك المستخدم في عملية التثبيت أو أي عنصر معدني أخر على اللوحة الرئيسية أو داخل الصندوق الخاص بالجهاز .
		- يرجى عدم وضع جهاز الكمبيوتر على الأسطح غير المستوية .
			- يرجى عدم وضع جهاز الكمبيوتر في بيئة شديدة الحرارة .
	- يجب تجنب تشغيل مصدر الطاقة أثناء عملية التثبيت لأن ذلك قد يتسبب في تلف مكونات النظام ، .<br>بالإضافة إلى أنه يمكن أن يتسبب أيضاً في إلحاق أذى جسدي بالمستخدم ذاته .
- .<br>في حالة عدم تأكدك من صحة أي من خطوات التثبيت ، أو في حالة حدوث أي مشكلة خاصة باستخدام المنتج ، يرجى الاستعانة بأحد الفنيين المدربين .

# **1-2 مواصفات المنتج**

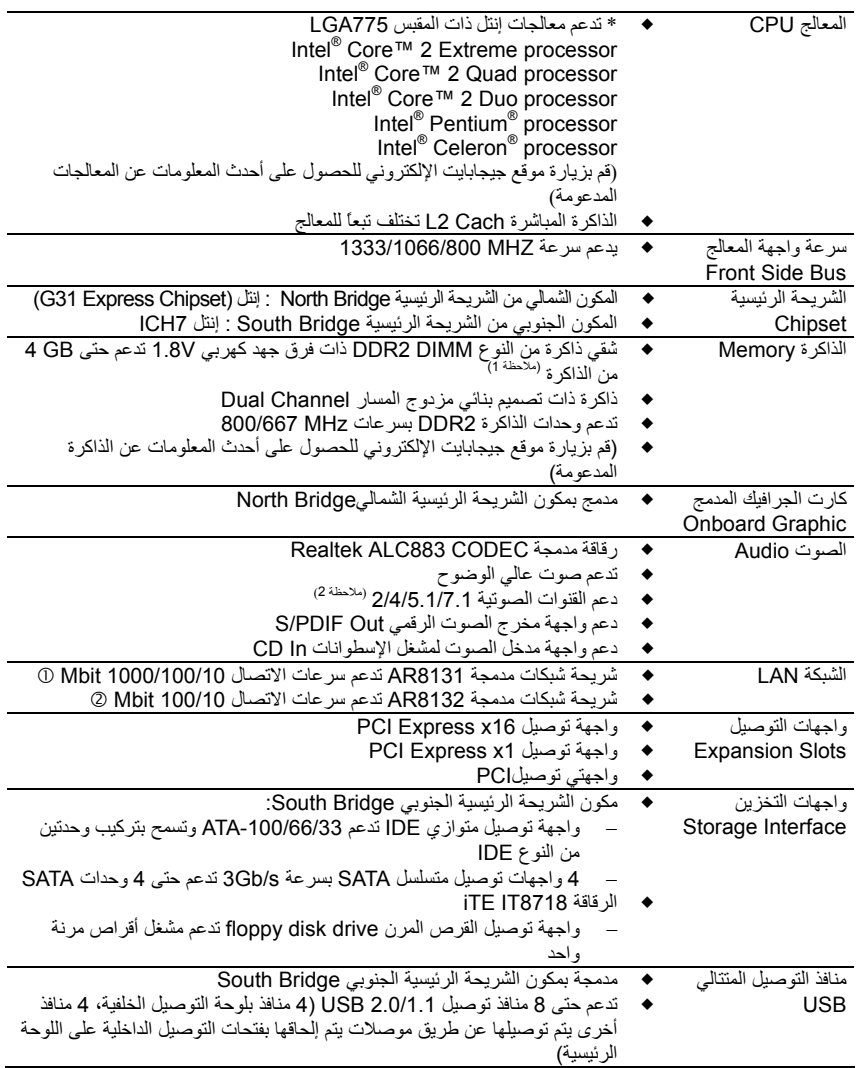

GA-G31M-ES2L للموديل فقط c GA-G31M-ES2C للموديل فقط d

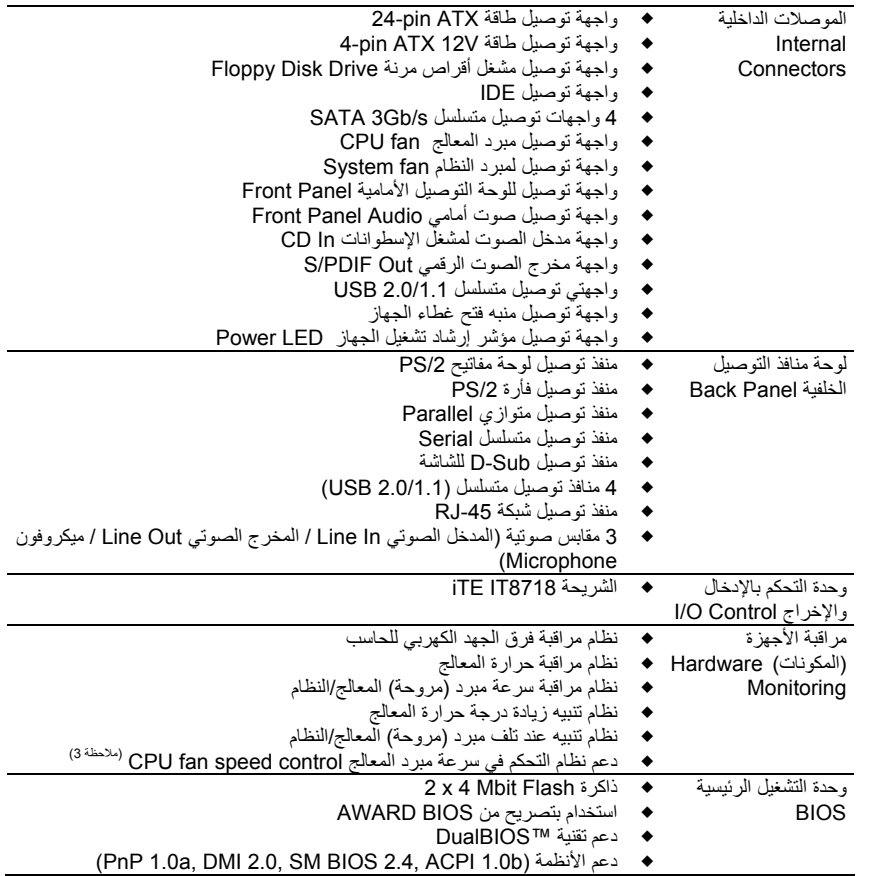

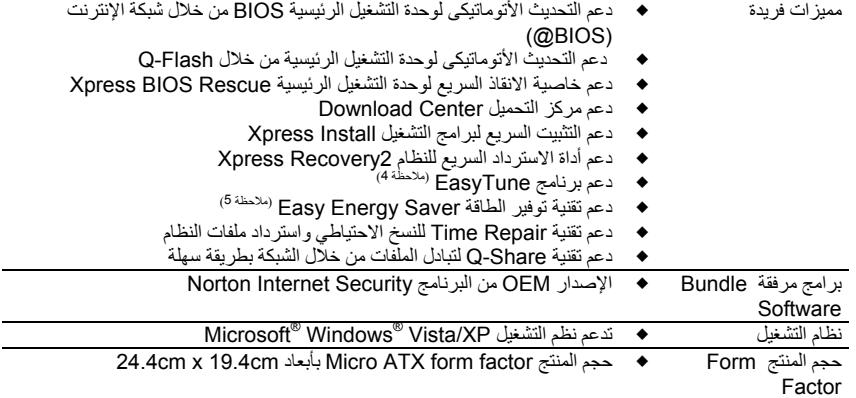

(ملاحظة 1) نتيجة للتصميم البنائي القياسي لأجهزة الحاسبات، فإنه يتم حجز جزء معين من الذاكرة لإستخدامات النظام. لذلك فإنه عند تثبيت 4GB من الذاكرة، تكون المساحة الفعلية للذاكرة المتاحة لنظام التشغيل أقل من المساحة الكاملة للذاكرة. مثلاً 4GB سوف تظهر 3.xx GB أثناء تشغيل النظام.

(ملاحظة 2) لتشغيل نظام الصوت 7.1 يجب التوصيل مع واجهة توصيل الصوت الأمامي Audio HD وتفعيل خاصية audio driver من خلال برنامج تشغيل كارت الصوت audio driver

(ملاحظة 3) يعتمد دعم نظام التحكم في سرعة مبرد (مروحة) المعالج control speed fan CPU على نوع مبرد (مروحة) المعالج المستخدم.

(ملاحظة 4) الوظائف المتاحة ببرنامج EasyTune يمكن أن تختلف حسب طراز اللوحة الرئيسية .

(ملاحظة 5) نتيجة لقصور في المكونات Hardware فإن تقنية توفير الطاقة Easy Energy Saver يمكن تشغيلها فقط مع<br>سلسلة المعالجات Intel® Core™ 2 Quad / Intel® Core™ 2 عناسلة المعالجات Intel® Core™ 2 Extreme / Intel® Core™ Duo / Pentium Dual-Core / Celeron Dual-Core / Celeron 400

-6- GA-G31M-ES2L/ES2C الرئيسية اللوحة

## **1-3 تثبيت المعالج ومبرد المعالج**

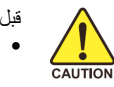

قبل تثبيت المعالج ، يرجى مراعاة النقاط التالية : • يجب التأآد من أن اللوحة الرئيسية تقوم بدعم المعالج.

- (قم بزيارة موقع جيجابايت الإلكتروني للحصول على أحدث المعلومات عن المعالجات المدعومة) • يجب إغلاق جهاز الكمبيوتر ونزع القابس الكهربائي من مصدر التيار الكهربي قبل تثبيت المعالج CPU
- وذلك لتجنب تلف المكونات . • يجب وضع المعالج في الإتجاه الصحيح له على اللوحة الرئيسية ، حيث يحتوى أحد أرآان المعالج على مثلث ذهبي في أحد أركانه ، ويشير هذا المثلث إلى السن رقم 1 بالمعالج ، كما يحتوى أحد أركان مقبس التثبيت Socket الخاص بالمعالج على اللوحة الرئيسية على علامة تشير إلى موضع السن رقم 1 ، آما
- يحتوى المعالج أيضاً على فتحتين notches على الجانبين يقابلهما بروزان على المقبس Socket الخاص بالمعالج على اللوحة الرئيسية ، وعند محاولة تثبيت المعالج في إتجاه مخالف لهذا الإتجاه فلن يتم تثبيته بصورة صحيحة.
	- يجب إضافة طبقة مناسبة من المعجون الحراري grease Thermal بين المعالج ومبرد المعالج.
- يجب التأآد من تثبيت مبرد المعالج (Cooler CPU (بصورة جيدة على المعالج قبل إستخدام النظام ، حيث أنه في حالة عدم تثبيت المبرد فإن درجة حرارة المعالج تزداد بشكل كبير مما قد يؤدى إلى تلف المعالج.
- يجب ضبط تردد المعالج على اللوحة الرئيسية طبقاً لمواصفات المعالج . بالإضافة إلى ذلك فإنه يفضل عدم ضبط تردد ناقل النظام (Frequency Bus System (أقل من مواصفات الأجهزة ، حيث يعمل ذلك على عدم الوصول إلى المتطلبات القياسية للأجهزة الطرفية . وإذا أردت ضبط تردد التشغيل لتردد أقل من المواصفات الفعلية ، يرجى إجراء ذلك طبقاً لمواصفات الأجهزة الأخرى مثل المعالج وآروت الجرافيك والذاكرة والأقراص الصلّبة وغيره من الأجهزة الأخرى.

## **1-3-1 تثبيت المعالج CPU**

أ. حدد موضع العلامة Key Alignment على المقبس Socket الخاص بالمعالج CPU على اللوحة الرئيسية وآذلك الفتحات Notches الموجودة على جانبي المعالج لتحديد الإتجاه الصحيح للتثبيت آما نرى في الشكل التالي :

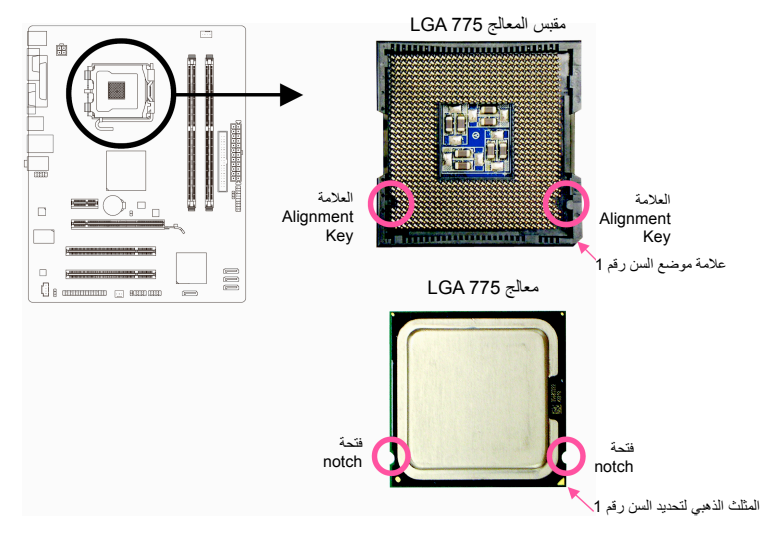

ب. قم بإتباع الخطوات التالية لإجراء عملية تثبيت المعالج CPU على المقبس Socket الخاص بالمعالج على اللوحة الرئيسية بصورة صحيحة.

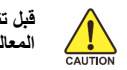

**قبل تثبيت المعالج, تأآد من إغلاق جهاز الحاسب ونزع آابل الطاقة من مصدر الطاقة وذلك لتجنب إتلاف المعالج.** 

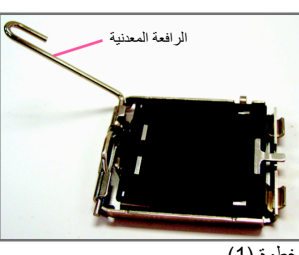

خطوة (1) قم بتحريك الرافعة المعدنية الموجودة في أحد جوانب مقبس المعالج Socket CPU برفق تماماً إلى أعلى.

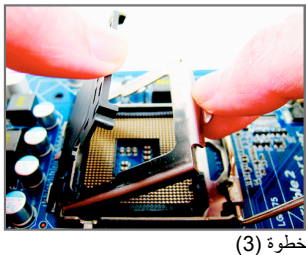

قم بإزالة غطاء الحماية البلاستيكي من على الغطاء المعدني (للحفاظ على مقبس المعالج تأكد دائما من تركيب غطاء الحماية البلاستيكي في حالة عدم تركيب المعالج).<br>غطاء الحماية البلاستيكي في حالة عدم تركيب المعالج).

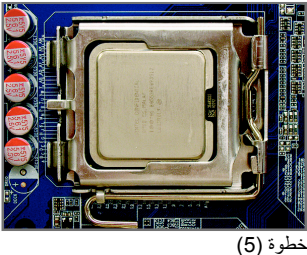

بمجرد إدراج المعالج بصورة صحيحة في المقبس الخاص به ، قم بإعادة كل من الغطاء المعدني والرافعة المعدنية إلى وضعهما الأصلي.

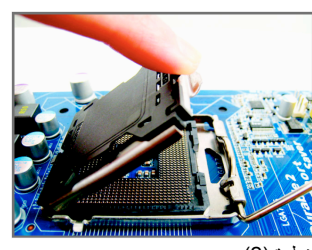

 خطوة (2) قم برفع الغطاء المعدني الموجود أعلى مقبس المعالج .(لا تقم بلمس موصلات المقبس المعدنية)

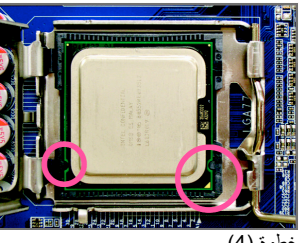

خطوة (4)

قم بمسك المعالج بعناية باستخدام الأصابع الإبهام والسبابة ، ضع المعالج بحرص في المقبس Socket الخاص به بحيث يتم محاذاة المثلث ذو اللون الذهبي الموجود في أحد أركان المعالج مع العلامة الموجودة بأحد أركان مقبس المعالج Socket CPU على اللوحة الرئيسية (أو قم بمحاذاة فتحتي المحاذاة الموجودتين على جانبي المعالج مع البروزين الموجودين على جانبي مقبس المعالج) ، ثم قم بالضغط على المعالج برفق حتى يستقر في الموضع الصحيح له في مقبس المعالج.

## **1-3-2 تثبيت مبرد المعالج**

قم باتباع الخطوات التالية لتثبيت مبرد المعالج Cooler CPU بطريقة صحيحة على اللوحة الرئيسية (يتم إتباع هذه التعليمات عند استخدام مبردات معالج إنتل المرفقة مع المعالج Boxed Intel (.

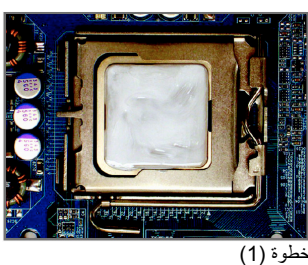

قم بإضافة طبقة مناسبة من المعجون الحراري grease Thermal أعلى سطح المعالج

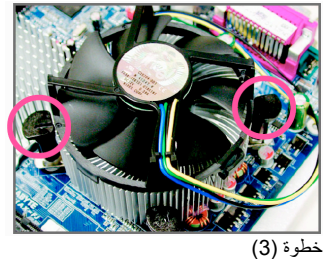

قم بوضع مبرد المعالج أعلى سطح المعالج ، تأآد من أن أوتاد الدفع تم وضعها في مواجهة فتحات التثبيت الخاصة بأوتاد الدفع والموجودة على اللوحة الرئيسية ، ثم إضغط على أوتاد الدفع في إتجاه مائل.

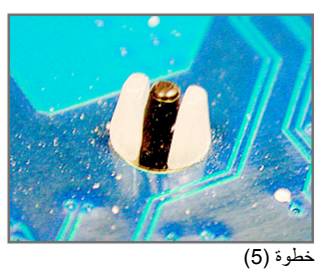

قم باختبار الجهة الخلفية للوحة الرئيسية ، قم بالتأكد من أن أوتاد الدفع تم تثبيتها بالوضع الذي يظهر بهذه الصورة.

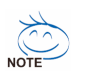

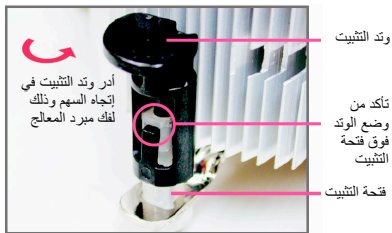

خطوة (2)

قبل تَثبيت المبرد قم بالتأكد من اتجاه السهم هـــــ الموجود على وتد الدفع Pin Push) قم بإدارة وتد الدفع Push Pin في اتجاه السهم لإزالة مبرد المعالج CPU Cooler ، وفي اتجاه معاآس لتثبيته). يجب التأآد من ان اتجاه سهم وتد الدفع Pin Push غير موجه إلى الداخل قبل التثبيت.

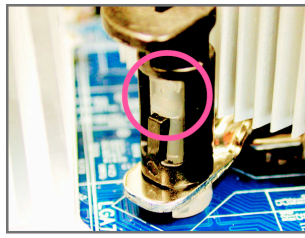

خطوة (4)

يجب سماع صوت تكة Click عند الضغط على آل وتد من أوتاد الدفع Pin Push. تأآد من أن أجزاء أوتاد تم Female push pin و Male push pin الدفع ربطهما بشكل جيد.

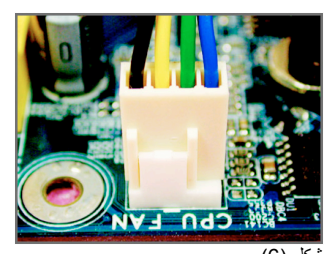

 شكل (6) في النهاية قم بتوصيل وصلة الطاقة الخاصة بمبرد المعالج بواجهة توصيل الطاقة لمبرد المعالج (FAN\_CPU (الموجودة على اللوحة الرئيسية.

مبرد المعالج قد يلتصق بالمعالج نتيجة لالتصاق معجون التبريد بكل منهما. لذلك يجب إزالة مبرد المعالج بعناية شديدة جداً حتى لا نتسبب في تلف المعالج.

## **1-4 تثبيت وحدات الذاآرة Memory**

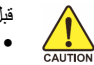

- قبل تثبيت وحدات الذاآرة memory ، يجب اتباع التعليمات الآتية:
- يجب التأآد من أن وحدات الذاآرة المستخدمة يتم دعمها من قبل اللوحة الرئيسية، من المفضل إستخدام وحدات ذاكرة لها نفس النوع والسعة والمواصفات.
	- (قم بزيارة موقع جيجابايت الإلكتروني للحصول على أحدث المعلومات عن الذاآرة المدعمة)
- قبل تثبيت أو إزالة وحدات الذاآرة Modules Memory يجب التأآد من إغلاق جهاز الحاسب ونزع آابل الكهرباء من مصدر الطاقة لتجنب تلف الأجهزة المادية Hardware.
- تتميز وحدات الذاآرة بتصميم مانع للتوصيل الخطأ ، حيث تسمح بإجراء عملية التثبيت في إتجاه واحد فقط ، لذلك فإنه في حالة عدم قدرتك على تثبيت شرائح الذاآرة يجب عليك عكس اتجاه التثبيت.

## **1-4-1 تهيئة الذاآرة مزدوجة المسار**

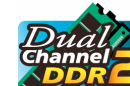

تقدم لنا هذه اللوحة الرئيسية شقي ذاآرة 2DDR تدعم التقنية مزدوجة المسار channel Dual ، وبعد تثبيت شرائح الذاآرة على اللوحة الرئيسية تعمل الوحدة الرئيسية BIOS على إآتشاف سعة ومواصفات شرائح الذاآرة تلقائيا.ً تفعيل خاصية التقنية مزدوجة المسار للذاآرة يعمل على مضاعفة نطاق تمرير البيانات bandwidth للذاآرة.

> ويتم تقسيم شقي الذاكرة DDR2 إلى قناتين Channels 2 كل قناة تتكون من شق واحد كما نرى بالشكل التالي: القناة 0 (0 Channel (: وتتكون من الشق 1DDRII القناة 1 (1 Channel (: وتتكون من الشق 2DDRII

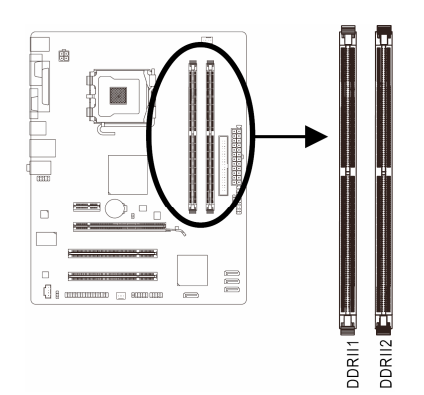

نظراً لمحدودية إمكانات الشريحة الرئيسية Chipset ، قم بقراءة الإرشادات التالية قبل تثبيت وحدات الذاآرة بالنمط المزدوج . Dual Channel

- .1 لا يتم تفعيل النمط مزدوج المسار Channel Dual عند تثبيت وحدة ذاآرة واحدة فقط على اللوحة الرئيسية. 2. لتفعيل النمط مزدوج المسار بإستخدام وحدتين ذاكرة فإنه يفضل إستخدام وحدات ذاكرة لها نفس النوع والسعة
	- والسرعة ونوع الرقائق Chipset وذلك للوصول إلى أفضل أداء للوحة الرئيسية.

## **1-4-2 تثبيت وحدات الذاآرة Memory**

 $\frac{\sqrt{1}}{\text{CAUTION}}$ 

**قبل تثبيت وحدات الذاآرة memory ، يجب التأآد من إغلاق جهاز الكمبيوتر ونزع آابل الكهرباء من مصدر الطاقة لتجنب تلف وحدات الذاآرة . آما يجب ملاحظة أن وحدات الذاآرة DIMMs 2DDR لا تتوافق مع وحدات الذاآرة DIMMs DDR ، لذلك يجب عليك التأآد من تثبيت وحدات ذاآرة من النوع DIMMs 2DDR فقط على هذه اللوحة الرئيسية.**

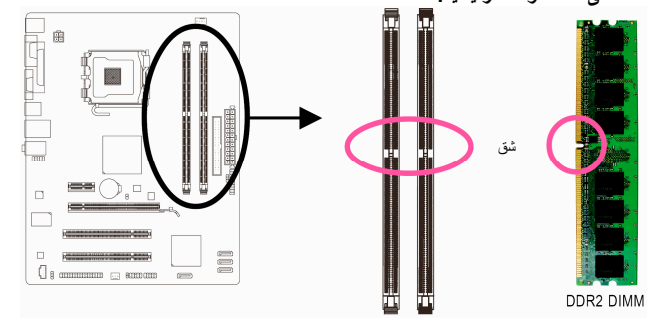

تحتوي وحدات الذاآرة 2DDR على شق notch يعمل على إمكانية تثبيتها في إتجاه واحد فقط. قم بإتباع التعليمات التالية لتثبيت وحدات الذاكرة في الشقوق الخاصة بها على اللوحة الرئيسية بالشكل الصحيح.

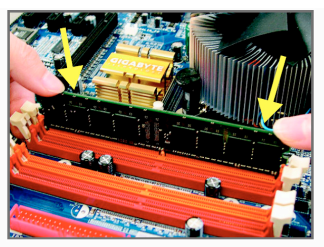

شكل (1) لاحظ إتجاه التثبيت لوحدات الذاآرة . قم بجذب المشابك البلاستيكية الموجودة على طرفي شق التثبيت إلى الخارج . قم بوضع وحدة الذاآرة في وضع رأسي داخل شق التثبيت ثم إضغط لأسفل.

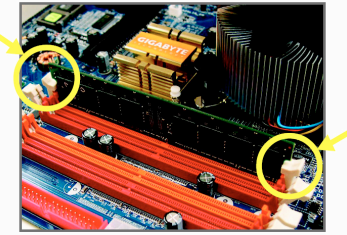

شكل (2) يتم إغلاق المشابك البلاستيكية الموجودة على جانبي شقوق الذاآرة تلقائياً مما يثبت أنه تم تثبيت وحدات الذاكرة بصورة جيدة.

## **1-5 تثبيت آروت التوسعة Card Expansion**

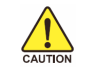

قم بقراءة الإرشادات التالية قبل القيام بتثبيت كارت التوسعة Expansion Card

- يجب التأكد من أن اللوحة الرئيسية تقوم بدعم كارت التوسعة الذي نريد تثبيته. قم بقر اءة دليل المستخدم الخاص بكارت التوسعة بعناية قبل إجراء عملية التثبيت.
- يجب إغلاق جهاز الكمبيوتر ونزع آابل الكهرباء من مصدر الطاقة قبل إجراء عملية التثبيت لتجنب تلف المكونات المادية لجهاز الكمبيوتر .

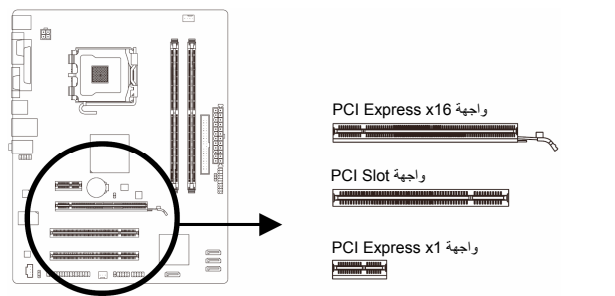

قم بإتباع الخطوات التالية لتثبيت كارت التوسعة بصورة صحيحة:<br>1. قم بتحديد واجهة التوصيل Slot المناسبة لتثبيت كارت التوس

- . قم بتحديد واجهة التوصيل Slot المناسبة لتثبيت كارت التوسعة ، ثم قم بفك شريحة الإغلاق المعدنية Slot Cover من اللوحة الخلفية للهيكل Chassis.
	- .2 قم بمحاذاة الكارت مع واجهة التوصيل الخاصة به، ثم إضغط على الكارت لأسفل حتى يتم تثبيته تماماً في واجهة التوصيل.
	- 3. قم بالتأكد من أن الموصلات المعدنية الخاصة بالكارت تم إدراجها بالكامل داخل واجهة التوصيل.<br>4. قم بربط المسامير الخاصة بالشريحة المعدنية Slot Bracket الخاصة بكارت التوسعة في اللوحـ .4 قم بربط المسامير الخاصة بالشريحة المعدنية Bracket Slot الخاصة بكارت التوسعة في اللوحة الخلفية للهيكل Chassis للتأكد من تثبيته بشكل جيد.
		- .5 بعد تثبيت جميع الكروت قم بإعادة غطاء الهيكل إلى وضعه الأصلي.
- .6 قم بتوصيل الطاقة لجهاز الكمبيوتر، وإذا آان من الضروري ضبط الإعدادات الأساسية لكارت التوسعة يمكنك عمل ذلك من خلال وحدة التشغيل الرئيسية BIOS.
	- .7 قم بتثبيت برنامج التشغيل Driver الخاص بكارت التوسعة من خلال نظام التشغيل.
		- مثال: تثبيت وإزالة كارت شاشة ذو واجهة توصيل PCI-Express x16 :<br>.

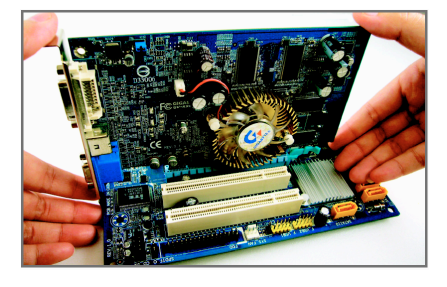

• تثبيت آارت الشاشة : ضع آارت الشاشة في واجهة توصيل الكروت الخاصة به 16x Express PCI وإضغط عليه رأسياً لأسفل بعناية. قم بالتأكد من إغلاق كارت الشاشة بإستخدام مزلاج التثبيت latch الموجود في نهاية واجهة التوصيل .PCI Express x16

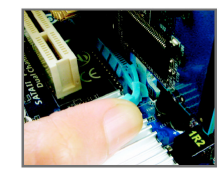

إزالة كارت الشاشة : لإزالة كارت الشاشة من على اللوحة الرئيسية ، يرجى الضغط على مزلاج التثبيت الموجود في نهاية واجهة التوصيل 16x Express PCI برفق ، ثم قم بسحب الكارت إلى أعلى لإزالة كارت الشاشة من واجهة التوصيل.

-12- GA-G31M-ES2L/ES2C اللوحة الرئيسية

## **1-6 موصلات اللوحة الخلفية (Panel Back (**

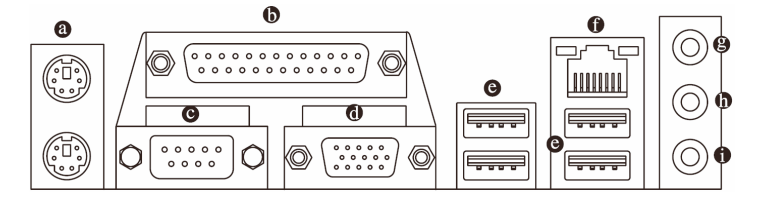

## **موصل /2PS للوحة المفاتيح والفأرة**

قم بإستخدام المنفذ العلوي (ذو اللون الأخضر) لتوصيل الفأرة من النوع /2PS ، والمنفذ السفلي (ذو اللون الأرجواني) لتوصيل لوحة المفاتيح من النوع /2PS.

## **منفذ التوصيل المتوازي Port Parallel**

يسمح منفذ التوصيل المتوازي بتوصيل عدد من الأجهزة مثل الطابعة Printer ، والماسحة الضوئية ، بالإضافة إلى أجهزة طرفية أخرى ، ويسمى هذا المنفذ أيضاً بمنفذ الطابعة Port Printer.  $\bullet$ 

## **منفذ التوصيل المتسلسل Port Serial**

ويسمح هذا المنفذ بتوصيل بعض الأجهزة ، مثل الفأرة Mouse والمودم والعديد من الأجهزة الأخرى. **منفذ توصيل الشاشة Port Sub-D**  $\ddot{\mathbf{0}}$ 

## يسمح هذا المنفذ بتوصيل شاشة تدعم منفذ التوصيل Sub-D pin15- **منفذ التوصيل المتسلسل Port USB**

يدعم منفذ التوصيل المتسلسل USB المواصفات 1.1/2.0 USB . ويتم إستخدام هذا المنفذ لتوصيل أجهزة مثل لوحة المفاتيح والفأرة والطابعة ووحدات التخزين Flash والعديد من الأجهزة الأخرى التي تحتوى على واجهة توصيل من النوع USB .

## c **RJ-45 Port الشبكة منفذ**

منفذ الشبكة

ويقدم لنا هذا المنفذ إتصال بالإنترنت من النوع Ethernet Gigabit ، حيث يقدم سرعة إتصال تصل حتى Gbps .1 والشكل التالي يوضح الحالات المختلفة للمؤشرات المضيئة LEDs الخاصة بهذا المنفذ .

#### مؤشر مؤشر الإتصال/ نشاط الشبكة السرعة

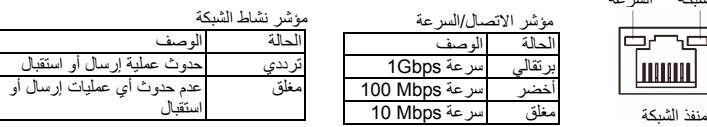

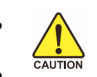

• عند إزالة الكابل المتصل بلوحة التوصيل الخلفية ، قم أولاً بإزالة الكابل المتصل بالجهاز الخاص بك ثم قم بإزالة الكابل من اللوحة الرئيسية .

عند إزالة الكابل يجب سحبه في خط مستقيم إلى الخارج. كما يجب عليك عدم إجراء حركة ترددية بين جوانب المنفذ عند سحب الكابل لمنع حدوث تلامس آهربي بين الموصلات الداخلية للمنفذ .

GA-G31M-ES2L للموديل فقط c

## d **RJ-45 Port الشبكة منفذ**

ويقدم لنا هذا المنفذ إتصال بالإنترنت من النوع Ethernet بسرعة عالية، حيث يقدم سرعة إتصال تصل حتى 100 Mbps. والشكل التالي يوضح الحالات المختلفة للمؤشرات المضيئة LEDs الخاصة بهذا المنفذ .

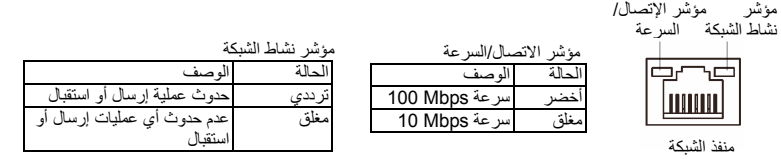

**منفذ المدخل الصوتي IN Line) أزرق)**

يمكن توصيل الأجهزة مثل مشغلات الأقراص الضوئية drive Optical والمسجلات النقالة Walkman وغيره من الأجهزة.

**منفذ المخرج الصوتي Out Line) أخضر)**

يمكن توصيل سماعات الأذن Headphone أو السماعات ذات القناتين speaker channel.2- يمكن إستخدام هذا المنفذ لتوصيل السماعات الأمامية speakers Front في حالة إستخدام نظام القنوات الصوتية 4/5.1 .

> **منفذ الميكروفون In MIC) وردي)** يتم توصيل الميكروفون فقط لهذا المنفذ.

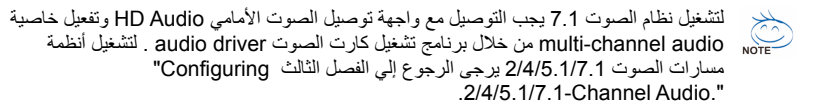

GA-G31M-ES2C للموديل فقط d

## **1-7 الموصلات الداخلية Connectors Internal**

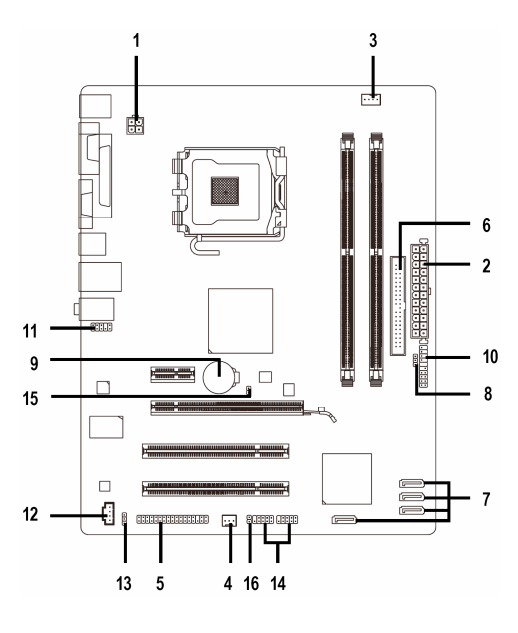

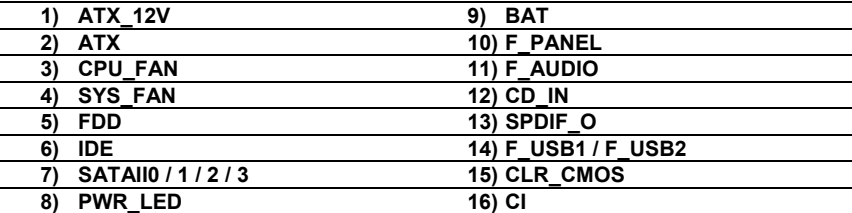

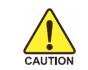

قم بقراءة الإرشادات التالية قبل القيام بتثبيت الأجهزة الخارجية :

- يجب التأآد من أن الأجهزة التي تريد توصيلها متوافقة مع الموصلات التي تريد توصيل هذه الأجهزة بها . • قبل إجراء عملية التثبيت يجب إغلاق جهاز الكمبيوتر ونزع آابل الكهرباء من مصدر الطاقة لتجنب تلف .<br>المكونات المادية لجهاز الكمبيوتر .
	- بعد إجراء عملية تثبيت الأجهزة وقبل تشغيل جهاز الكمبيوتر ، يجب عليك التأآد من أن الكابل المتصل بالجهاز تم توصيله بإحكام على الموصل الخاص به على اللوحة الرئيسية.

## **1/2) موصلي الطاقة (ATX/V12\_ATX) (موصل الطاقة V12 2x2 وموصل الطاقة الرئيسي 12x2 (** مصدر الطاقة Supply Power يعمل على توليد الطاقة المستقرة اللازمة لجميع المكونات الموجودة على اللوحة

الرئيسية. قبل توصيل موصل الطاقة على اللوحة الرئيسية يجب التأكد من أن مصدر الطاقة مغلق كما أن جميع المكونات والأجهزة تم تثبيتها بطريقة صحيحة. ولتثبيت مصدر الطاقة باللوحة الرئيسية قم بتوجيه موصل الطاقة في الإتجاه الصحيح للتثبيت، ثم إضغط لأسفل حتى تتأكد من توصيله بطريقة محكمة.

ويستخدم موصل الطاقة V12 في الأساس لتوصيل الطاقة للمعالج CPU. يجب ملاحظة أنه في حالة عدم توصيل موصل الطاقة V12 ، فإنه لا يتم تشغيل جهاز الحاسب .

- لتوفير متطلبات الطاقة اللازمة لإمداد النظام بمتطالبات الجهد Voltage اللازمة لتشغيله بشكل صحيح.  $NOTE$ من المفضل تزويد جهاز الكمبيوتر بمصدر طاقة Supply Power له القدرة على الإمداد بالطاقة العالية (500 وات أو أكثر). وفي حالة إستخدام مصدر طاقة غير قادر على توليد الطاقة الكافية لمتطلبات التشغيل ، ينتج عن ذلك عدم إستقرار النظام أو عدم القدرة على تشغيل جهاز الحاسب من الأساس.
- الموصل الرئيسي للطاقة متوافق مع مصدر الطاقة Supply Power والذي له موصل 10x2 . عند إستخدام مصدر طاقة 12x2 ATX يرجى إزالة الغطاء الصغير الموجود بموصل الطاقة على اللوحة الرئيسية قبل توصيل آابل الطاقة ، فيما عدا ذلك يجب عدم إزالة هذا الغطاء.

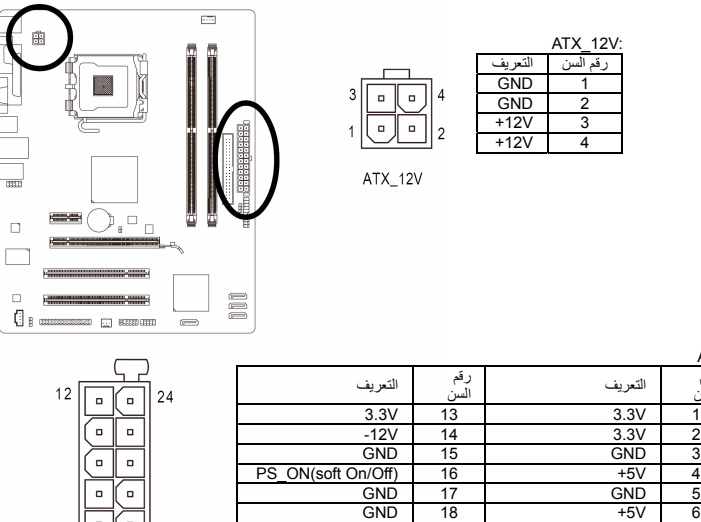

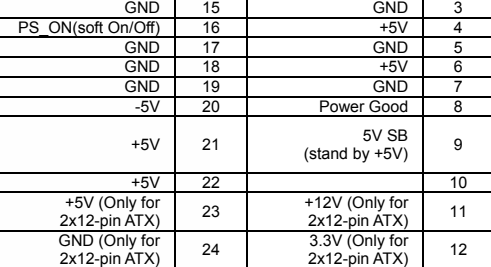

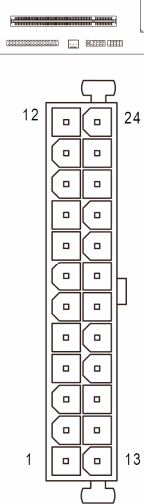

 $ATX$ 

-16- GA-G31M-ES2L/ES2C الرئيسية اللوحة

ATX:

رقم<br>السن

التعريف

## **3/4) موصلات الطاقة لمراوح التبريد (FAN\_SYS / FAN\_CPU(**

تحتوي اللوحة الرئيسية على واجهة توصيل ذات 4 سنون pin4- لمروحة المعالج FAN\_CPU وواجهة توصيل ذات 3 سنون pin3- لمروحة النظام FAN\_SYS وتحتوى هذه الموصلات على تصميم مانع للتوصيل الخطأ بحيث لا يمكن توصيل مراوح التبريد لهذه الموصلات بشكل خطأ. تأآد عند تثبيتك لكابل الطاقة أنك قمت بالتثبيت في الإتجاه الصحيح (حيث يمثل السلك الأسود الأرضي). تقوم اللوحة الرئيسية بدعم خاصية التحكم في سرعة مروحة التبريد الخاصة بالمعالج CPU ، والذي يتطلب إستخدام مروحة تبريد معالج Fan CPU لها تصميم يسمح بالتحكم في السرعة الخاصة بها. للحصول على أفضل حالات التخلص من الحرارة يفضل إستخدام مروحة تبريد النظام المثبتة داخل شاسيه الجهاز .

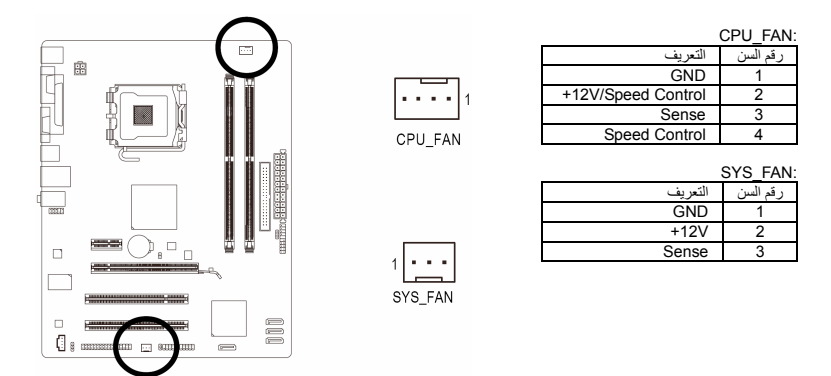

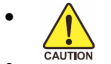

تذكر توصيل كابلات المراوح في الموصلات الخاصة بها على اللوحة الرئيسية لتجنب إرتفاع درجة حرارة النظام مما قد يؤدي إلى تلّف المعالج أو توقف النظام System Hanging. • الموصلات الخاصة بمراوح التبريد على اللوحة الرئيسية لا تستخدم لترآيب موصلات التعريف

Jumpers الخاصة باللوحة الرئيسية . لذلك يجب عدم وضع موصل التعريف Jumper على أي من هذه الموصلات .

## **5) واجهة توصيل مشغل الأقراص المرنة FDD**

تستخدم واجهة توصيل مشغل الأقراص المرنة Connector FDD لتوصيل آابل من النوع FDD والذي يتم توصيله في الجهة الأخرى بمشغل الأقراص المرنة Drive FDD. وتدعم مشغلات الأقراص المرنة Devices FDD عدة أنواع وهي: KB360 و KB720 و MB1.2 و MB1.44 و MB2.88 . ويتسم الكابل الخاص بتوصيل الوحدات FDD بتصميم آمن لمنع التوصيل الخطأ للوحدات.

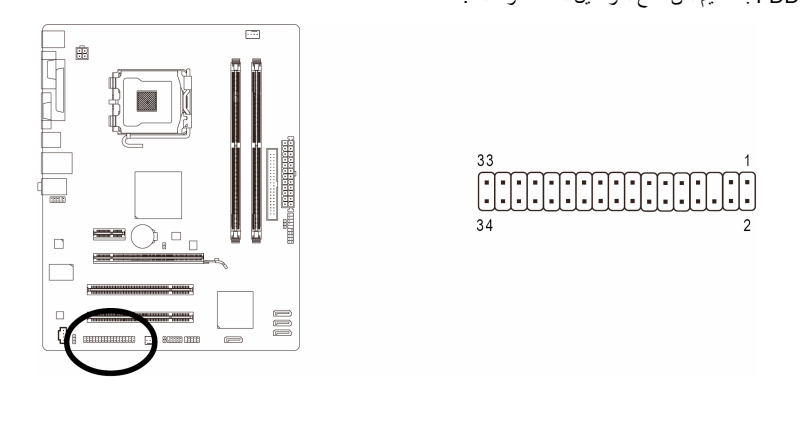

## **6) واجهة التوصيل IDE**

يتم توصيل الوحدات من النوع IDE في جهاز الحاسب من خلال واجهة التوصيل IDE ، آما يسمح آل آابل IDE بتوصيل وحدتين من النوع IDE) مثل القرص الصلب Drive Hard ومشغل الاسطوانات Drive Optical(. ويتسم الكابل الخاص بتوصيل الوحدات IDE بتصميم آمن لمنع التوصيل الخطأ للوحدات .

إذا أردت توصيل وحدتين بإستخدام آابل توصيل IDE واحد فإنه يجب مراعاة ضبط موصلات التعريف (Jumper( لتحديد آون أحدهم أولي (Master (والأخر ثانوى (Slave (. معلومات ضبط هذه الوحدات ستجدها ملصقة على خلفية آل من وحدات التخزين الصلبة HDD ووحدة الاسطوانات ROM CD أو من خلال دليل المستخدم المرفق مع هذه الوحدات.

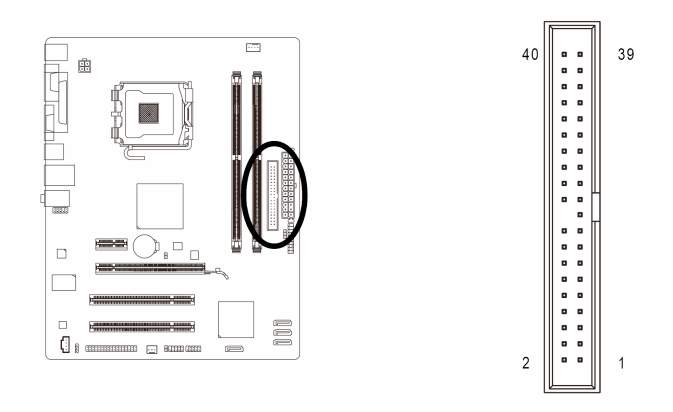

 **(SATAII0/1/2/3) 3Gb/s بسرعة SATA توصيل واجهات) 7** تعمل الموصلات SATA وفق المعايير القياسية s/Gb3 SATA وهي متوافقة مع المعايير القياسية s/Gb.1.5 آل موصل SATA يستخدم لتوصيل وحدة SATA واحدة فقط.

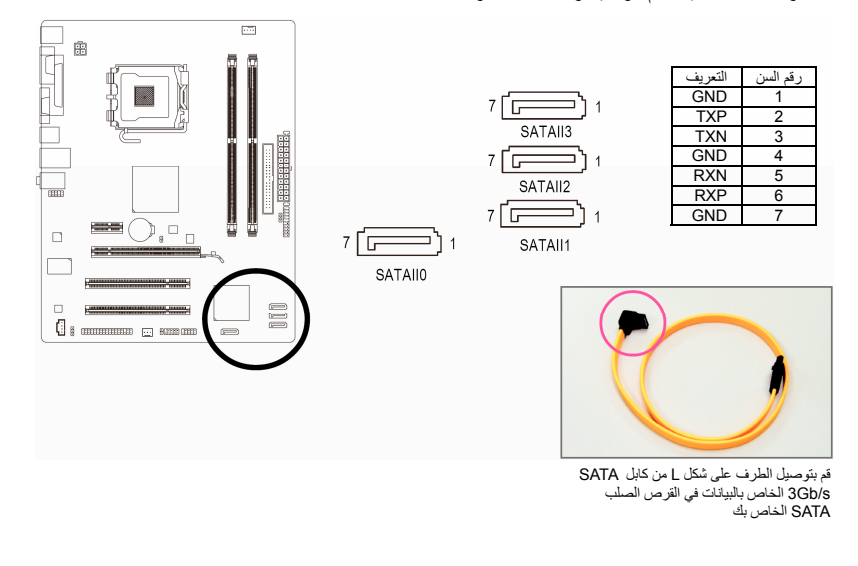

## **8) موصل المؤشر المضيئ لطاقة النظام LED\_PWR**

يستخدم الموصل PWR\_LED لتوصيل مؤشر مضيئ لبيان الطاقة بالنظام (System Power Indicator) والذي يشير إلى حالة الجهاز هل يعمل أم لا. فعند إضاءة هذا المؤشر دل ذلك على تشغيل النظام ، وفي حالة صدور ومضات ضوئية blinking من المؤشر المضيء فإن ذلك يدل على دخول النظام في الحالة Sleep 1S. أما إذا لم يتم صدور ضوء من هذا المؤشر دل ذلك على أن النظام في أحد الحالات S3/S4 Sleep أو في حالة الإغلاق (S5 ).

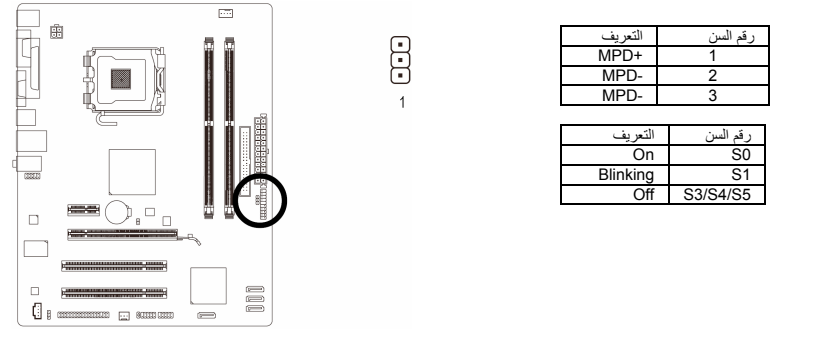

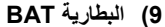

تعمل البطارية Battery على إمداد الطاقة الكهربية اللازمة للمحافظة على قيم الوحدة الرئيسية CMOS وذلك في حالة أن الجهاز مغلق . قم بتغيير البطارية ببطارية أخرى في حالة نزول الجهد الخاص بهذه البطارية إلى المستوى الأدنى للجهد ، أو في حالة أن قيم الوحدة الرئيسية CMOS أصبحت غير دقيقة أو يتم فقدها تلقائياً .

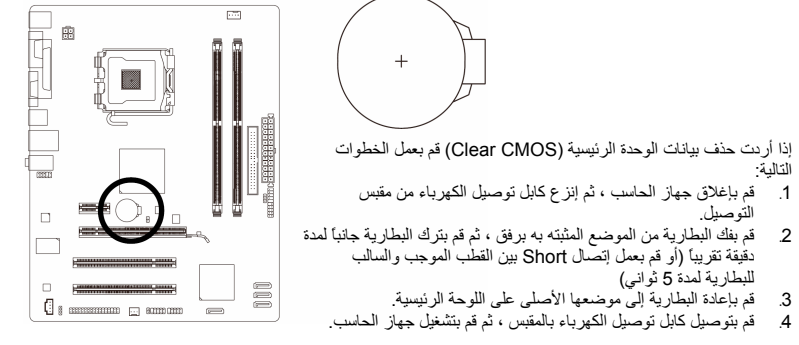

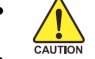

• يجب التأآد من إغلاق جهاز الكمبيوتر ، وإزالة القابس الكهربائي من مصدر التيار الكهربي قبل إستبدال البطارية .

- يتم إستبدال البطارية ببطارية لها نفس النوع أو نوع متوافق معها يوصي به المصنع. قد يحدث إنفجار للبطارية في حالة إستبدالها بنوع بطارية أخر.
- قم بالإتصال بالمورد المحلى الذي قمت بشراء المنتج منه وذلك في حالة عدم قدرتك على عمل إستبدال للبطارية بنفسك أو في حالة عدم تأكدك من نوع البطاية الخاصة بالمنتج .
- عند تثبيت البطارية ، لاحظ الإتجاه الموجب والسالب للبطارية (الوجه الموجب يجب أن يكون لأعلى)
	- يجب التخلص من البطاريات المستعملة طبقاً لتعليمات المصنع.

## **10) موصلات اللوحة الأمامية PANEL\_F**

يرجى توصيل آل من مفتاح التشغيل switch Power ومفتاح إعادة التشغيل switch Reset والسماعات speaker والعديد من الوحدات الأخرى الموجودة في الواجهة الأمامية لشاسيه جهاز الحاسب بموصلات اللوحة الأمامية PANEL\_F للوحة الرئيسية وذلك وفقاً لإتجاهات التوصيل الموضحة بالشكل التالي. لاحظ الطرف الموجب والسالب لسنون التوصيل قبل توصيل الكابلات.

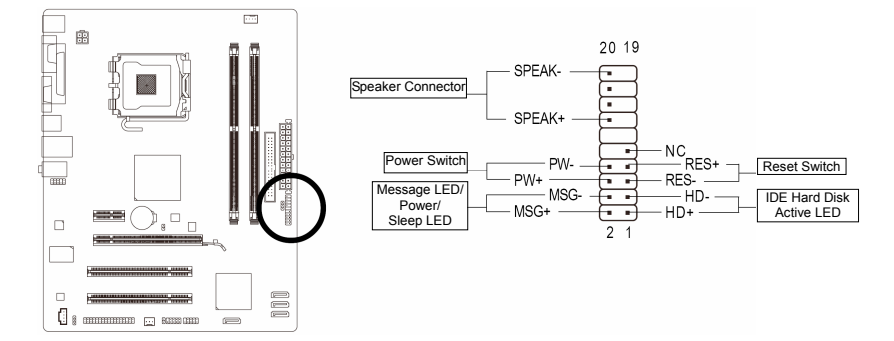

- :(Message LED/Power/ Sleep LED) المضيئ المؤشر موصل : MSG On S0<br>
sing S1 Blinking Off S3/S4/S5 يستخدم لتوصيل المؤشر المضيئ الخاص بالطاقة والموجود باللوحة الأمامية لصندوق الجهاز . يتم إضاءة هذا المؤشر في حالة عمل النظام . يتم إضاءة هذا المؤشر بشكل ترددي Blinking في حالة دخول النظام في الحالة Sleep الحالة (S1) . يتم عدم تشغيل إضاءة المؤشر في حالة عدمّ تشغيل النظام (S5) أو في حالة دخول النظام في الحالات Sleep 4S3/S .
	- PW : موصل مفتاح التشغيل Switch Power: يستخدم لتوصيل مفتاح التشغيل الموجود بالواجهة الأمامية لجهاز الكمبيوتر . ويمكنك تهيئة آيفية إغلاق جهاز الحاسب عند الضغط على مفتاح التشغيل Switch PWR .
- Speaker : موصل السماعة : يستخدم لتوصيل السماعة الداخلية والموجودة بالواجهة الأمامية لصندوق الجهاز . ويقوم النظام بإستخدام هذه السماعة لإصدار أآواد صوتية عند بداية تشغيل الجهاز تدل على حالة تشغيل الجهاز . فعند صدور بيب قصيرة عند بداية التشغيل دل ذلك على عدم إكتشاف أي مشاكل عند تشغيل النظام . أما في حالة وجود أي مشاكل بالنظام تقوم الوحدة الرئيسية BIOS بإصدار أصوات مختلفة وفقاً للمشكلة أو العطل الموجود بالنظام .
- HD : المؤشر المضيئ للقرص الصلب : يستخدم لتوصيل المؤشر المضيئ الخاص بفاعلية القرص الصلب والموجود في الواجهة الأمامية لصندوق النظام . يتم إضاءة هذا المؤشر في حالة إجراء أي عمليات قراءة أو كتابة من القرص الْصلب .
- RES : موصل مفتاح إعادة التشغيل: يستخدم لتوصيل مفتاح إعادة التشغيل Switch Reset والموجود بالواجهة الأمامية لصندوق الجهاز. يتم الضغط على هذا المفتاح لإعادة تشغيل النظام وذلك في حالة توقف الجهاز Freeze أو في حالة عدم القدرة على عمل إعادة تشغيل للجهاز بشكل طبيعي .
	- $\therefore$  NC غير مستخدم NC

حالة النظام المؤشر

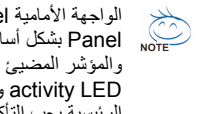

الواجهة الأمامية Panel Front لصندوق الجهاز تختلف من صندوق إلى آخر. الواجهة الأمامية Front Panel بشكل أساسي تتكون من مفتاح التشغيل switch power ومفتاح إعادة التشغيل Switch Reset والمؤشر المضيئ لبيان الطاقة LED power والمؤشر المضيئ لبيان فاعلية القرص الصلب Disk Hard LED activity والسماعة speaker وهكذا . عند توصيل هذه المكونات للموصلات الخاصة بها على اللوحة الرئيسيةً يجب التأكد من إتجاه التوصيل في كل من كابلات التوصيل والموصل الموجود على اللوحة الرئيسية.

## **11) موصل الصوت الأمامي AUDIO\_F**

ويعمل هذا الموصل على دعم لوحة توصيل صوت أمامية عالية الجودة والوضوح (Definition High (أو لوحة توصيل أمامية من النوع 97AC. إذا آنت تفضل إستخدام وظائف لوحة التوصيل الأمامية ، قم بتوصيل الوحدة الخاصة بلوحة التوصيل الأمامية للصوت بموصل الصوت الأمامي AUDIO\_F . أثناء توصيل لوحة التوصيل الأمامية للصوت قم بالتأآد من إتجاه التوصيل الصحيح على اللوحة الرئيسية. عند توصيل واجهة التوصيل الأمامية للصوت بشكل عكسي فإن ذلك يؤدي إلى عدم تشغيل وحدات الصوت Audio Devices التي يتم توصيلها لهذه الوحدة كما قد يؤدى في بعض الأحيان إلى تلف هذه الوحدات.

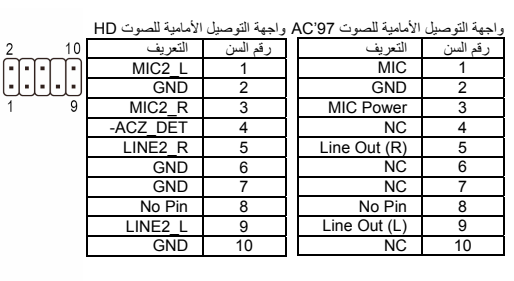

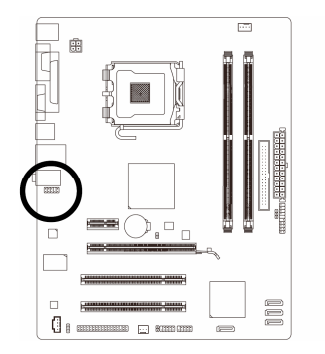

- في الوضع الإفتراضي فإن واجهة توصيل الصوت الأمامي تدعم الصوت عالي الوضوح audio HD.  $NOTE$ إذا آان الهيكل Chassis الخاص بك يدعم واجهة توصيل الصوت الأمامي 97'AC ، يرجي الرجوع إلى التعليمات الخاصة بكيفية تشغيل وظائف 97'AC من خلال إعداد البرامج settings Software في الفصل الثالث "Configuring 2/4/5.1/7.1-Channel Audio"
- آوضع إفتراضي فإن الصوت يخرج من منافذ توصيل الصوت الأمامية والخلفية في آن واحد، إذا أردت إيقاف الصوت من منفذ توصيل الصوت الخلفي (يمكن ذلك فقط في حالة إستخدام واجهة توصيل صوت أمامي عالي الوضوح HD audio) يرجى الرجوع إلى الفصل الثالث " Configuring "2/4/5.1/7.1-Channel Audio
- بعض صناديق الأجهزة chassis تقدم لوحة صوت أمامية تحتوى على موصلات منفصلة لكل سلك بدلاً من تجميع هذه الأسلاك في قابس Plug واحد. للحصول على معلومات عن كيفية توصيل واجهة الصوت الأمامية والتي تحتوى على أسلاك منفصلة ، يرجى الاتصال بمنتج صندوق النظام.

## **12) موصل مدخل الصوت لمشغل الإسطوانات IN\_CD**

يستخدم هذا الموصل لتوصيل آابل الصوت الخاص بمشغلات الإسطوانات ROM-CD أو ROM-DVD .

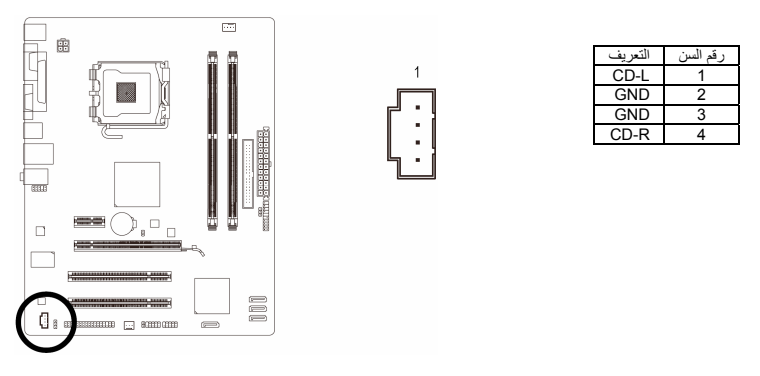

## **SPDIF\_O (S/PDIF Out Header) الرقمي الصوت مخرج واجهة) 13**

تدعم هذه الواجهة مخرج صوت رقمي S/PDIF عن طريق كابل إختياري لخرج الصوت الرقمي S/PDIF حيث يمكن توصيل أجهزة صوتية تدعم الصوت الرقمي. للحصول على الكابل الإختياري PDIF/S يرجي الاتصال بالمورد المحلى .<br>للمنتج

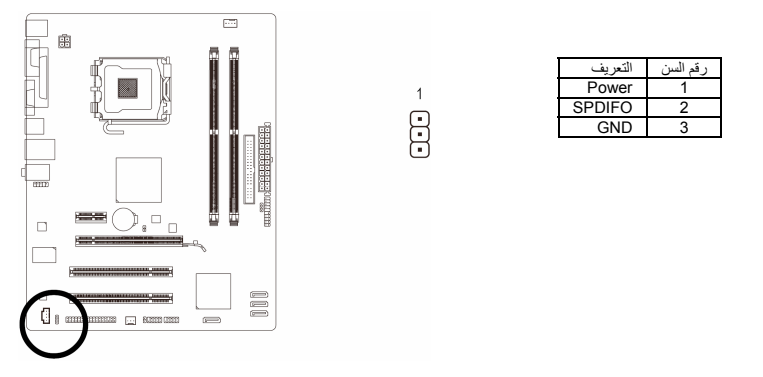

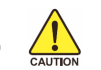

السن رقم 1 (الكابل الأحمر ) من كابل خرج الصوت الرقمي S/PDIF out يجب أن تتم محاذاته مع السن رقم 1 من واجهة توصيل خرج الصوت الرقمي S/PDIF out. توصيل الكابل بشكل معكوس قد يؤدي لعدم القدرة على تشغيل الجهاز، أو قد يؤدي إلى تلفه.

### **(F\_USB1/F\_USB2) USB الموصلات)14**

هذا الموصل متوافق مع المواصفات 2.0/1.1 USB . آل موصل USB يمكن أن يقدم منفذين USB من خلال موصل إختياري bracket USB . للحصول على الموصل USB الإختياري يرجى الاتصال بالمورد المحلي للمنتج .

 $\frac{9}{10}$   $\boxed{1111}$   $\frac{1}{2}$ 

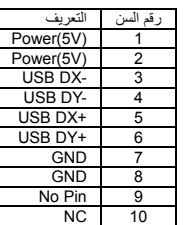

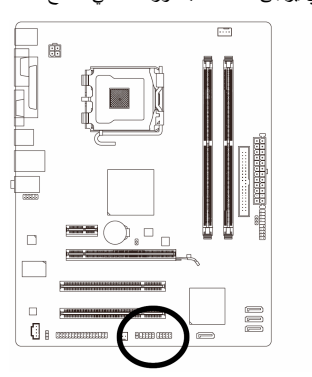

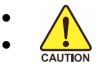

• يجب عدم توصيل الوصلة الخاصة بالكابل (pin5- x 2 (1394 IEEE في الموصل USB . • قبل تثبيت الكابل USB على اللوحة الرئيسية ، يجب التأآد من إغلاق جهاز الكمبيوتر ، وإزالة القابس الكهربائي من مصدر التيار الكهربي وذلك لتجنب تلف الوصلة USB .

## **CLR\_CMOS الموصل)15**

يتم إستخدام هذا الموصل لحذف قيم اللوحة الرئيسية CMOS) على سبيل المثال معلومات التاريخ واعدادات ال BIOS ( وأيضاً لإستعادة القيم الافتراضية لبيانات الوحدة الرئيسية CMOS . ولعمل ذلك يتم عمل توصيل لحظى لسني هذا الموصل لحظياً أو عمل تلامس لسنى هذا الموصل لعدة ثواني باستخدام أي موصل معدنى مثل المفك .

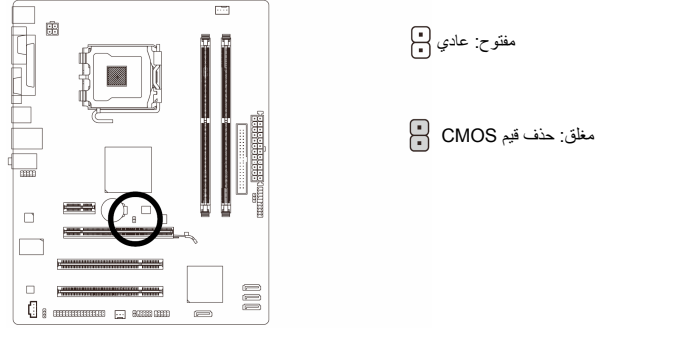

- يجب التأآد من إغلاق جهاز الكمبيوتر ، وإزالة القابس الكهربائي من مصدر التيار الكهربي قبل عمل إستعادة للقيم الإفتراضية للوحدة الرئيسية BIOS
- بعد إستعادة القيم الإفتراضية وقبل تشغيل الكمبيوتر ، يجب التأآد من إزالة الغطاء Cap Jumper المستخدم لعمل تلامس بين سني الموصل . ويجب ملاحظة أن الفشل في إتمام هذه العملية قد يؤدى إلى تلف اللوحة الرئيسية.
- بعد عمل إعادة تشغيل Restart للجهاز ، قم بالدخول إلى برنامج الإعداد Setup BIOS لتحميل القيم الإفتراضية للمصنع وذلك بإختيار (Default Optimized Load (، أو وضع قيم هذه الوحدة يدوياً .

## **CI (Chassis Intrusion) الموصل) 16**

يسمح هذا الموصل للنظام باآتشاف فتح الغطاء الخاص بصندوق النظام. وتتطلب هذه الوظيفة صندوق نظام مصمم لتعقب فتح الغطاء .

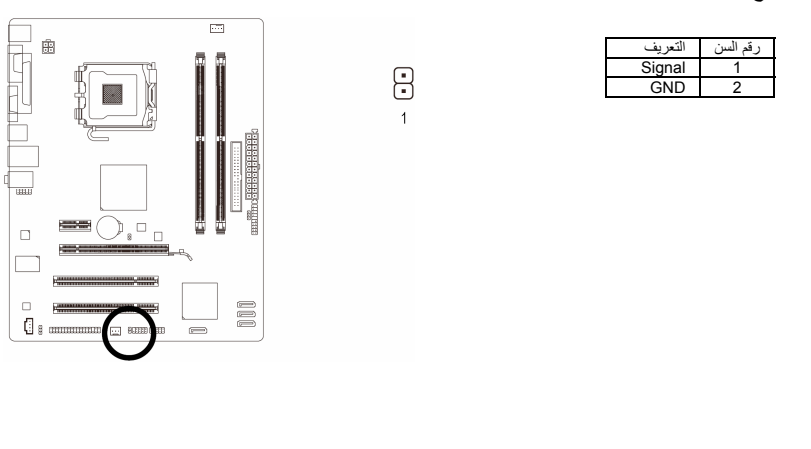

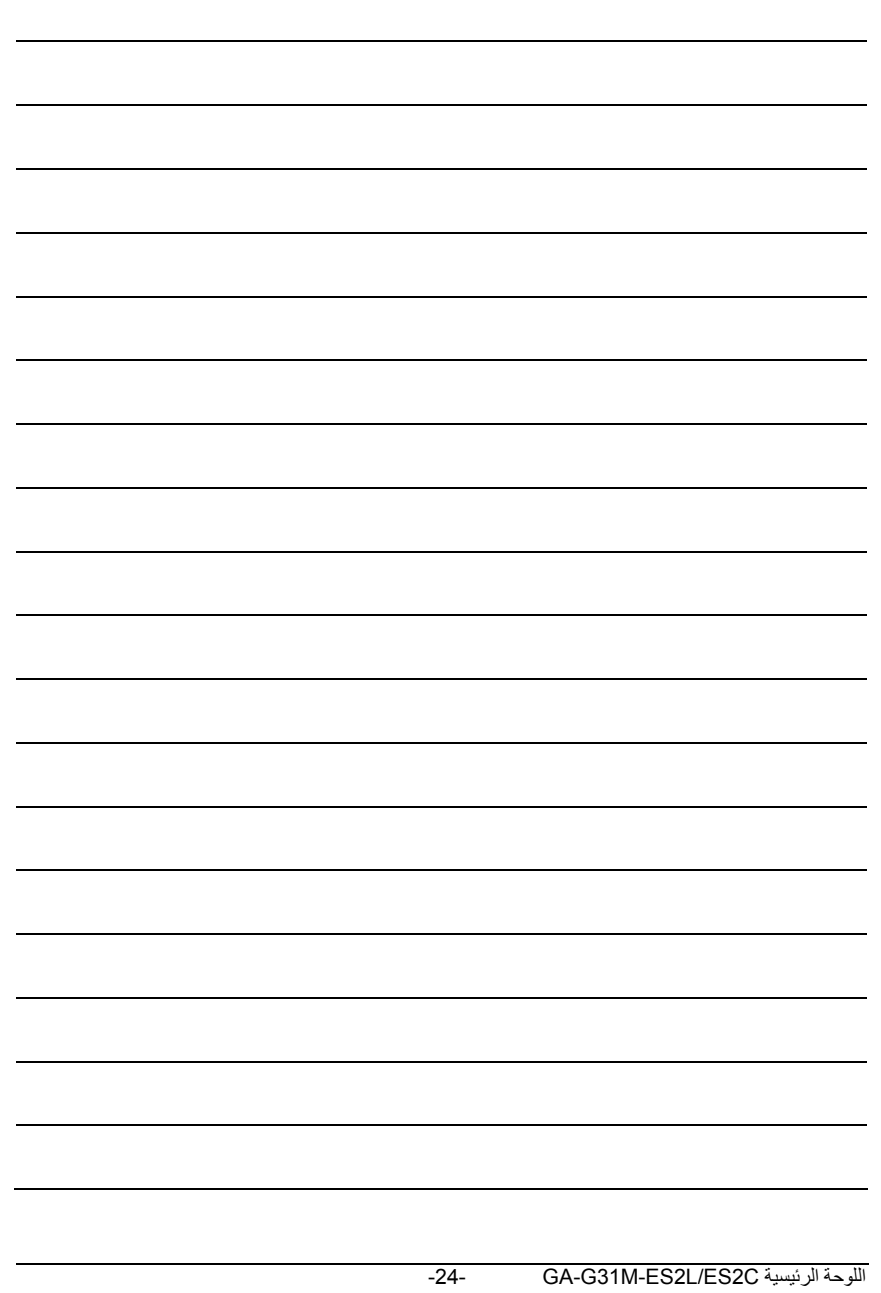